## 加入新會員

加入新會員,請依照以下步驟進行會員帳號建立。 1.依照畫面上欄位,輸入您的[姓名],「電子郵件], [密碼]及[密碼確認]。

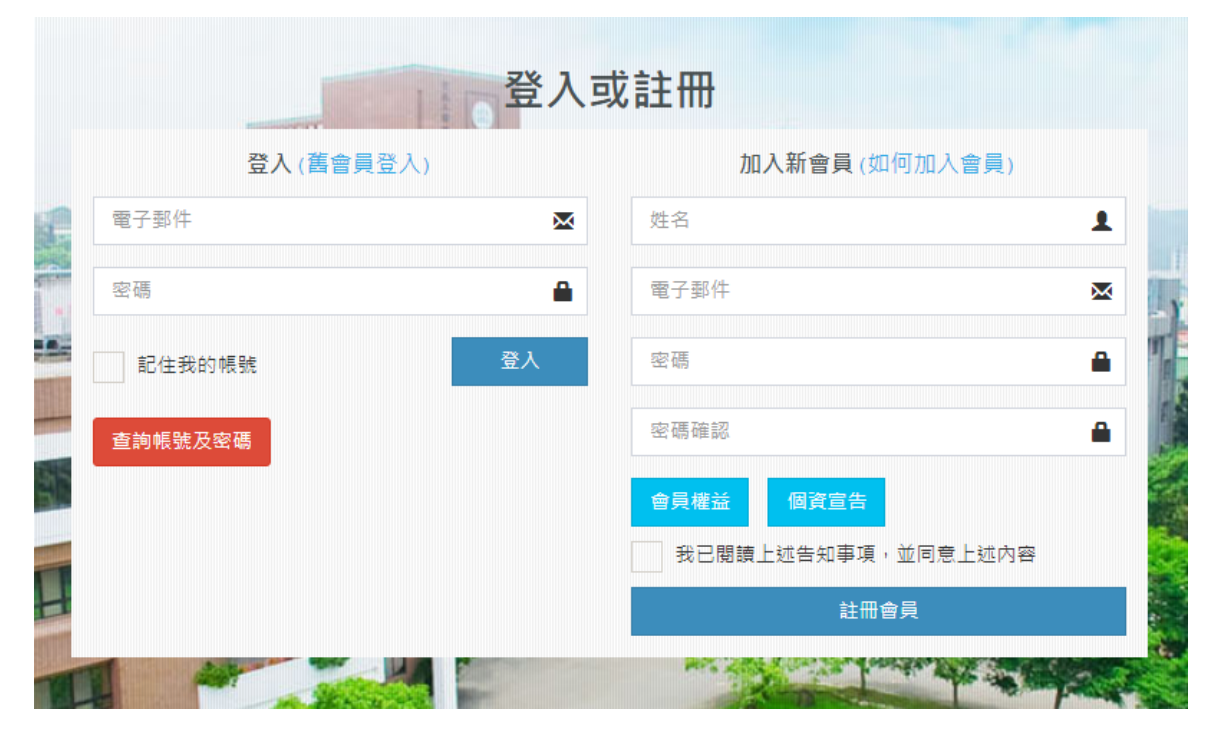

2. 閱讀會員權益及個資宣告, 如您同意請勾選[我已閱讀上述告事項,並同意上述內容]

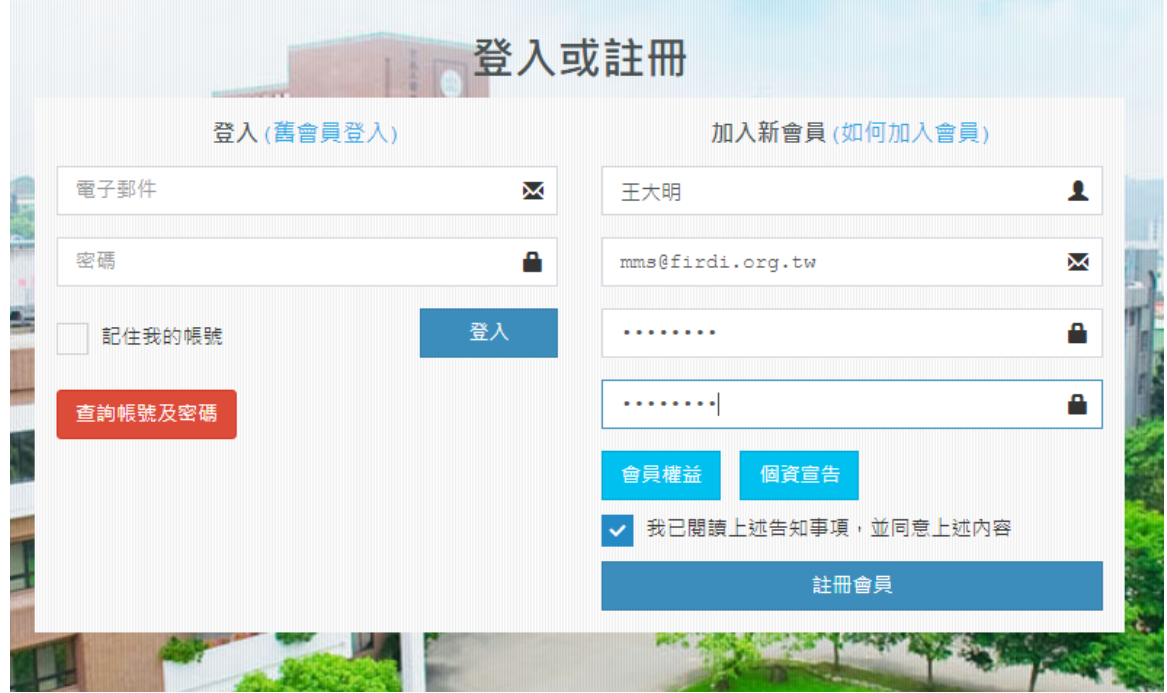

3.點選[註冊會員],系統會寄送一封電子郵件至您的信箱,請收信後,並依照信件說明進行帳號啟用。

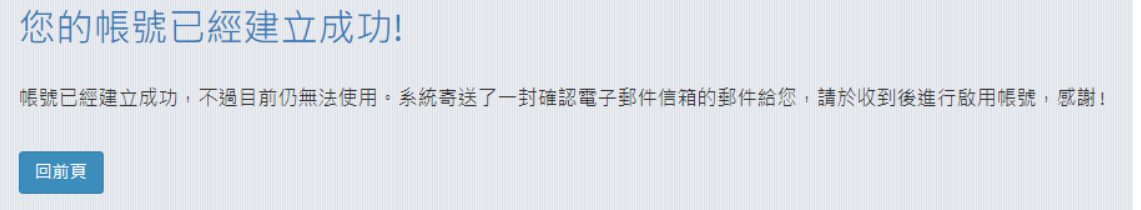

4.啟用完,您可以使用電子郵件及密碼登入本系統。